Модуль «Городские проблемы» платформы «Умный город Волгодонск» предназначен для взаимодействия жителей со структурными подразделениями и органами Администрации города Волгодонска, муниципальными учреждениями посредством публикации и общественного контроля городских проблем.

Для работы с модулем необходимо перейти на платформу по ссылке [https://smartvolgodonsk.ru,](https://smartvolgodonsk.ru/) выбрать раздел «Активный житель», далее - пункт «Городские проблемы».

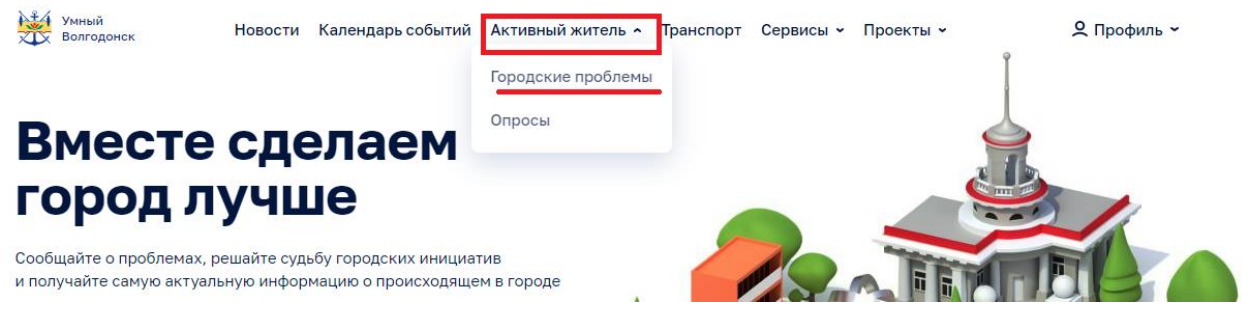

Управляющий элемент «Оставить обращение» позволяет авторизованному пользователю добавить новое сообщение о проблеме.

## Городские проблемы

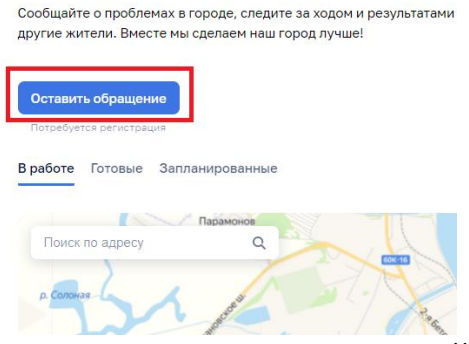

Для этого нужно заполнить все поля открывшейся формы:

 выбрать тип описываемой проблемы из поля «Категория обращения»;

задать заголовок обращения;

описать проблему, используя текстовое поле;

 указать место на карте пиктограммой или ввести адрес в строку поиска;

добавить фотографии (не более 4 снимков);

 активизировать чек-бокс «Согласен на обработку персональных данных».

## Новое обращение

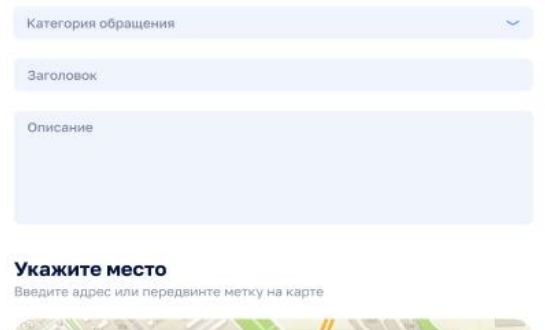

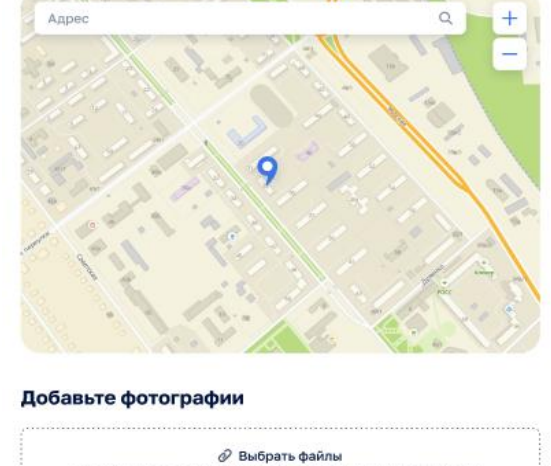

ните сюда до 4 фотографий, общим объён .<br>Эм не более 50 МБайт

**Согласен на обработку персональных данных** 

После заполнения всех необходимых полей нужно нажать на кнопку «Оставить обращение».

**• Согласен на обработку персональных данных** 

Оставить обращение